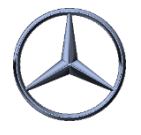

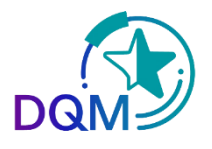

## Gezielte Suche nach bestimmten DFÜ Sendungen nach Filter/Kategorie/Status

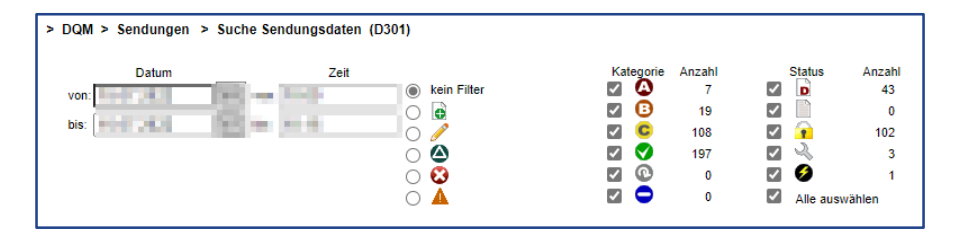

**Filter**: Hier kann selektiert werden, was angezeigt werden soll. Z.B. nur gelöschte Sendungen

**Kategorie**: Hier kann selektiert werden was angezeigt werden soll. Voreingestellt sind immer alle Fehler-Kategorien

Filter und Kategorie sind "UND"-Verknüpft, zum Beispiel: Suche DFÜs "Lieferung an Dritte", die OK sind oder A- oder B-Fehler enthalten.

**Status**: Hier wird deselektiert, was NICHT angezeigt werden soll, zum Beispiel: Suche nach allen Status **außer** Entwürfe.

## **Anwendungsbeispiele**:

*í*

Die Kategorie A-C und grün wählt den Gesamt-Umfang aus. Hier kann durch Deselektion der Suchumfang eingeschränkt werden oder auch nur eine bestimmte Fehler-Kategorie ausgewählt werden. Hier nur fehlerfrei

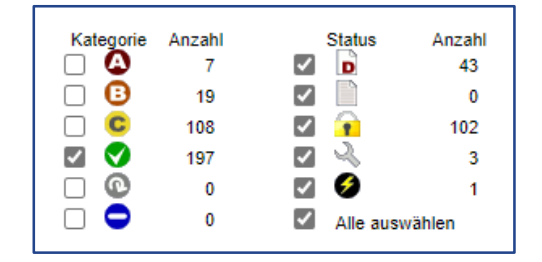

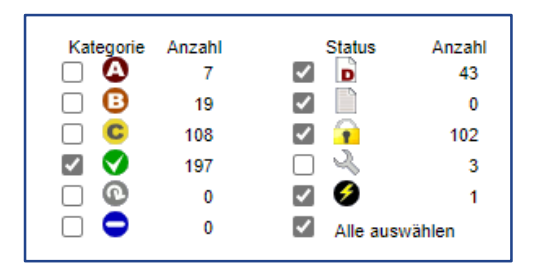

Durch eine weitere Einschränkung um Sendungen im Status "Entwurf" wird der Suchumfang nochmal eingeschränkt und die "Entwürfe" werden nicht mehr angezeigt.

- Über die Benutzerabhängigen Suchparameter können Anzahl der Zeilen und auch das Datum eingestellt werden
- Die Tipps dienen dazu eine schnelle und gezielte Suche zu ermöglichen

IBL Support E-Mail: Tel: +49 (0)30 / 887 215 588

19.04.2022